# **Herramienta de análisis de compatibilidad de radiodifusión FM sobre la base del artículo 4 del Acuerdo GE84**

### **1 Introducción**

**La herramienta de análisis de compatibilidad GE84** está diseñada para ayudar a las Administraciones en la planificación y coordinación de sus servicios de radiodifusión sonora con modulación de frecuencia (FM) en ondas métricas en la banda de frecuencias de **87,5-108 MHz**, de conformidad con el Acuerdo GE84.

El resumen del procedimiento del artículo 4 del GE84 y el correspondiente diagrama de flujo está disponible en [https://www.itu.int/en/ITU-R/terrestrial/broadcast/Pages/FMTV.aspx.](https://www.itu.int/en/ITU-R/terrestrial/broadcast/Pages/FMTV.aspx)

Esta nueva funcionalidad, accesible mediante una cuenta TIES, forma parte de *eBroadcasting* y puede encontrarse en el menú *eTools* en [https://www.itu.int/ITU-](https://www.itu.int/ITU-R/eBCD/MemberPages/eCalculations.aspx)[R/eBCD/MemberPages/eCalculations.aspx.](https://www.itu.int/ITU-R/eBCD/MemberPages/eCalculations.aspx)

El *software* realiza cálculos de intensidad de campo en el emplazamiento del transmisor de la modificación propuesta con respecto a otras asignaciones del Plan GE84 (asignaciones inscritas y, posiblemente, modificaciones propuestas) en la banda de frecuencias 87,5-108 MHz. El examen también toma en consideración las entradas del Plan ST61 registrados en la banda de frecuencias 87,5-100 MHz.

Las funcionalidades del GE84 están en desarrollo y se entregarán por fases. Pueden realizarse en el siguiente contexto:

- 1) Al coordinarse con administraciones afectadas, el usuario puede realizar un examen más preciso para definir las estaciones que pueden verse afectadas y las administraciones con las que debe buscarse un acuerdo. El usuario puede entonces iniciar las actividades de coordinación con el fin de obtener todos los acuerdos necesarios antes de presentar oficialmente las notificaciones a la BR mediante WISFAT, simplificando el proceso global y reduciendo el tiempo necesario para su registro en el Plan.
- 2) Realizar un análisis detallado de las asignaciones de frecuencia publicadas en la Parte A de la Sección Especial del GE84 para evaluar su repercusión en sus propias asignaciones de frecuencia. Esta funcionalidad está en desarrollo.

#### **2 Módulos**

#### **2.1 Análisis de compatibilidad**

#### **2.1.1 Objeto**

**Evaluar la repercusión sobre y desde otras emisiones de un servicio FM nuevo o existente, de conformidad con el procedimiento del artículo 4 del Acuerdo. Los valores se calculan por el método que figura en el capítulo 4 del anexo 2 en el emplazamiento del transmisor de las estaciones que puedan resultar afectadas.**

#### **2.1.2 Opciones**

### **– Consideración exclusiva de las 20 fuentes principales de contribución**

Se establece por defecto sobre la base de la disposición §6.2 del Capítulo 6 del Anexo 2 del Acuerdo GE84 para el cálculo de la intensidad de campo utilizable (Eu) de su propuesta de modificación. Si se descarta esa opción, se tienen en cuenta todos los contribuyentes.

#### **– Consideración de las TIP**

Por defecto, no se consideran las modificaciones en curso al Plan GE84 (notificaciones TIP). También se tendrán en cuenta las asignaciones inscritas en el Plan GE84, de conformidad con el procedimiento del artículo 4 para determinar la intensidad de campo utilizable de referencia de una asignación que ha de protegerse, publicada en la BRIFIC como parte de la Situación de Referencia.

Si no se considera esta opción, las notificaciones TIP no se tendrán en cuenta en los cálculos.

#### **– Consideración de las estaciones de TV**

Por defecto, en los cálculos se tienen en cuenta las estaciones de televisión registradas en el Plan ST61.

Si no se considera esta opción, sólo se tienen en cuenta las estaciones de FM.

### **– Consideración de la discriminación por polarización**

Por defecto y con arreglo al § 3.8.3 del Capítulo 3 del Anexo 22 al Acuerdo GE84, se considera una discriminación por polarización de 10 dB. Este valor puede modificarse.

Si no se considera esta opción, no se aplicará la discriminación por polarización.

### **2.1.3 Entrada**

Fichero de notificaciones electrónicas (un fichero por cada tarea). El fichero de notificaciones electrónicas puede crearse utilizando *TerRaNotices* del DVD de las Circulares internacionales de información sobre frecuencias de la BR (BR IFIC), o bien, en caso de un usuario de *eBroadcasting*, este puede generarlo a partir de **myAdmin** o **eQry** de la forma siguiente:

**eQry**: permite definir los criterios de selección (una única administración) y pulsar el botón *Apply Filter* (aplicar filtro) para visualizar la lista resumen y las notificaciones seleccionadas, o

**myAdmin**: hacer clic sobre el número de las notificaciones correspondientes al grupo de notificaciones de interés. Cuando aparece la lista resumen, es posible refinar aún más los criterios de selección marcando la casilla «Use Filter» (utilización de filtros).

Pulse el botón «Generate e-notices» (generación de notificaciones electrónicas) (exporta a SGML).

Cuando el fichero de notificaciones está listo, se envía un correo electrónico a la cuenta del usuario TIES, y queda disponible para su descarga desde eTools el fichero de notificaciones de salida (mediante la opción «Notice Generation», generación de notificaciones).

**Importante**: es muy recomendable validar previamente el fichero utilizando las herramientas software *TerRaNotices*, disponibles en el DVD de las IFIC de la BR, o bien, la herramienta de validación en línea disponible en:

[https://www.itu.int/ITU-R/eTerrestrial.](https://www.itu.int/ITU-R/eTerrestrial)

### **2.1.4 Salida**

Intensidad de campo de interferencia que afecta a sus modificaciones propuestas y que es causada por ellas a otras estaciones (identificadas como fuentes interferentes), y a la resultante intensidad de campo utilizable en el emplazamiento del transmisor.

### **2.2 Búsqueda de frecuencias disponibles**

### **En desarrollo**

**2.3 Análisis de las entradas del Plan basadas en el filtro de consulta (sin generar notificaciones electrónicas)**

### **En desarrollo**

### **3 Cómo utilizar la búsqueda de canales GE84**

### **3.1 Preparación de las notificaciones electrónicas**

Prepare y valide su fichero de notificaciones mencionado en la sección 2.1.3 y guarde el fichero en su computadora.

*Nota: Si su fichero contiene una asignación de frecuencia (frecuencia y coordenadas) ya inscrita en el Plan, asegúrese de que presenta una notificación «MODIFY» para la entrada INSCRITA si no desea que se considere dos veces en los cálculos.*

### **3.2 Iniciar análisis de compatibilidad**

- 1) Inicie sesión en<https://www.itu.int/ITU-R/eTerrestrial/ECalculations> (es necesario disponer de una cuenta TIES).
- 2) Pulse el botón **New Calculation** (nuevo cálculo).
- 3) Seleccione la opción GE84 Compatibility Analyses.
- 4) Envíe el archivo de notificación electrónica a **eTools** para iniciar el análisis de compatibilidad de GE84 subiendo el archivo preparado para ello.
- 5) Pulse el botón **New Calculation** y verifique las opciones en la información de configuración.
- 6) **Suba** el fichero de notificaciones electrónicas y **envíelo** (botón **Submit**).

Nota: una vez finalizada la tarea recibirá una notificación en su cuenta TIES. Puede revisar la situación de su solicitud volviendo al historial de cálculo.

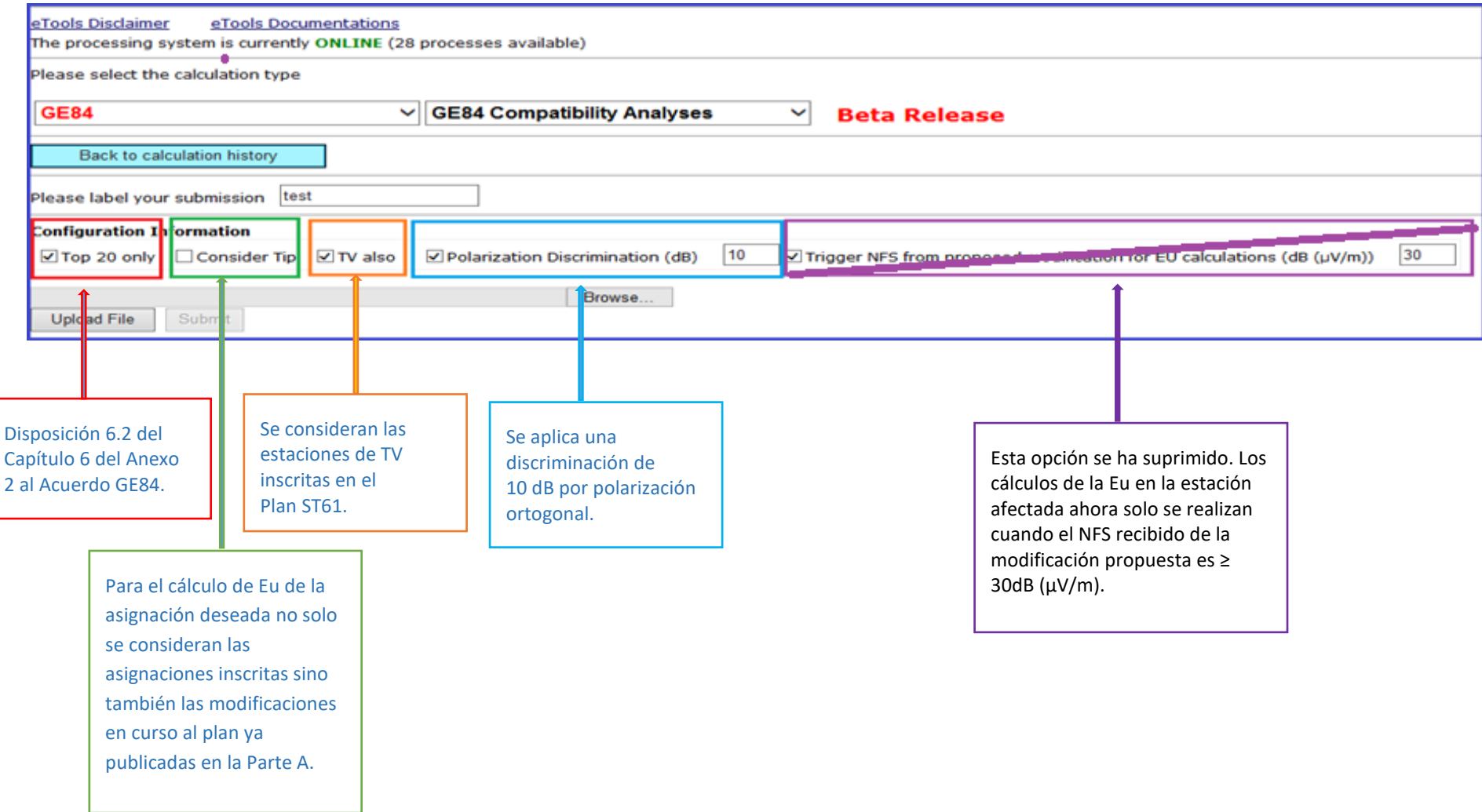

4

### **4 Análisis de los resultados de compatibilidad**

**Descripción de los resultados de cálculo realizados de conformidad con 4.3.7.1/4.3.7.2 del Acuerdo Regional de Ginebra de 1984**

### **1) Resultados generales:**

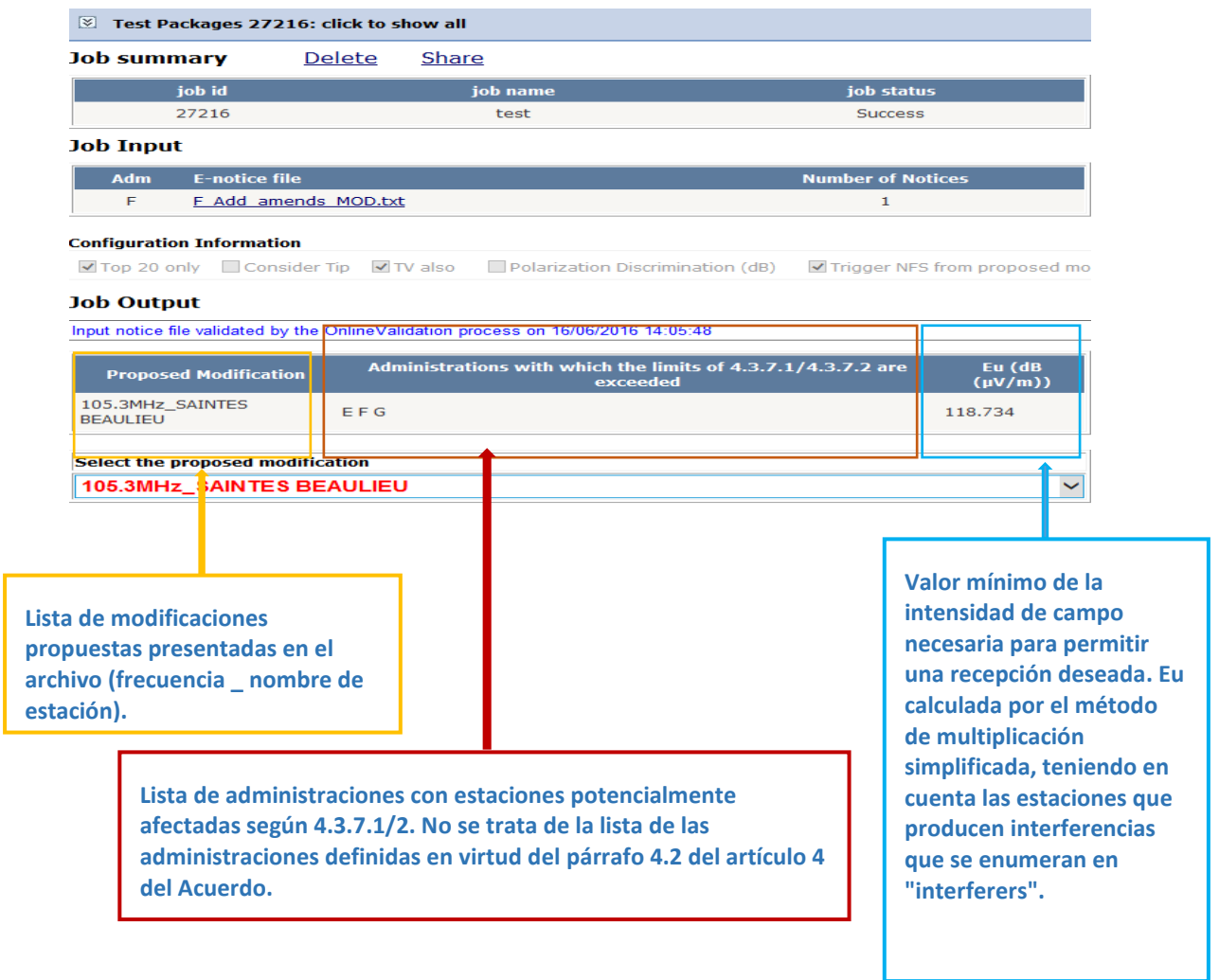

## **2) Interferencias a otras emisiones: "affected"**

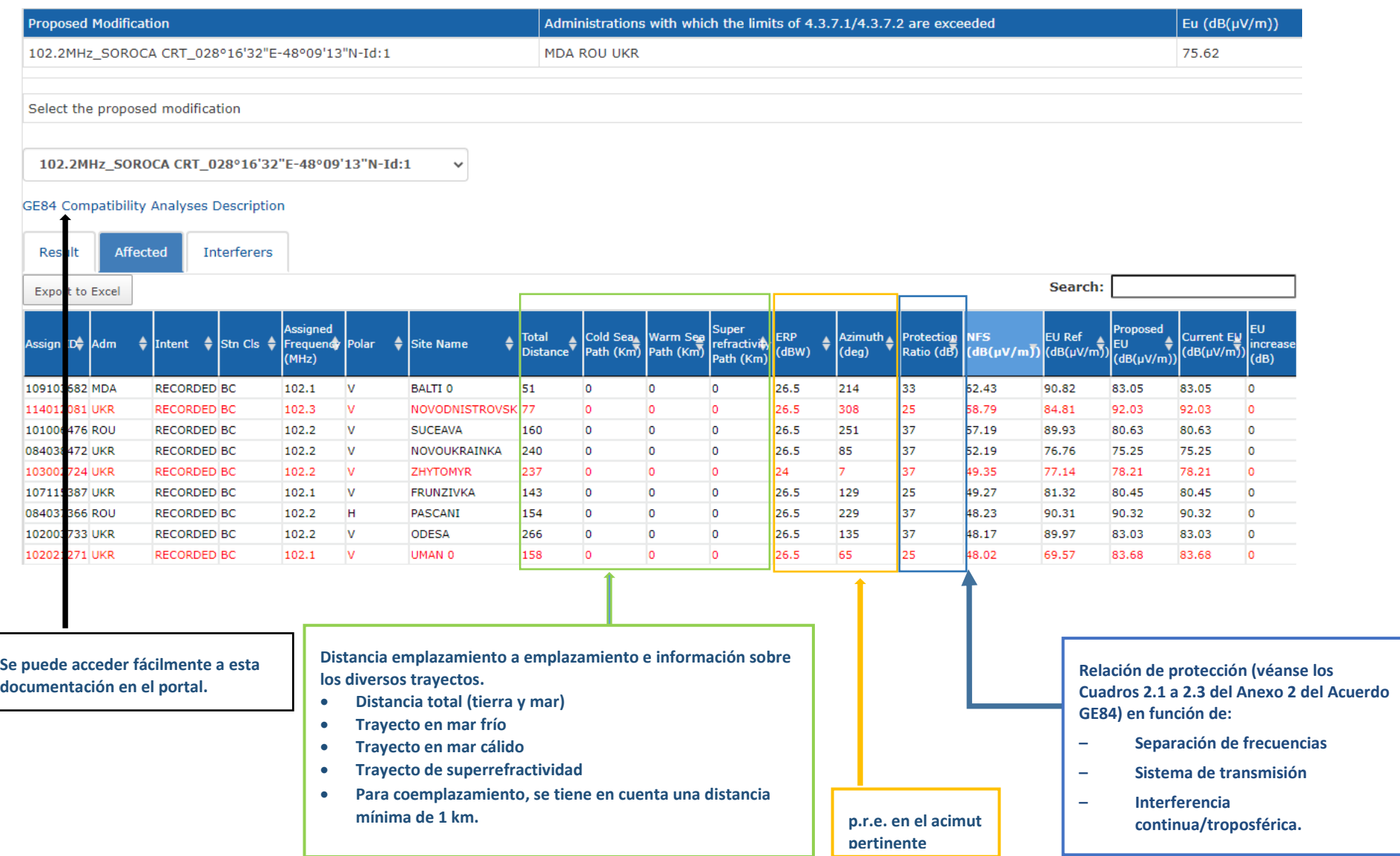

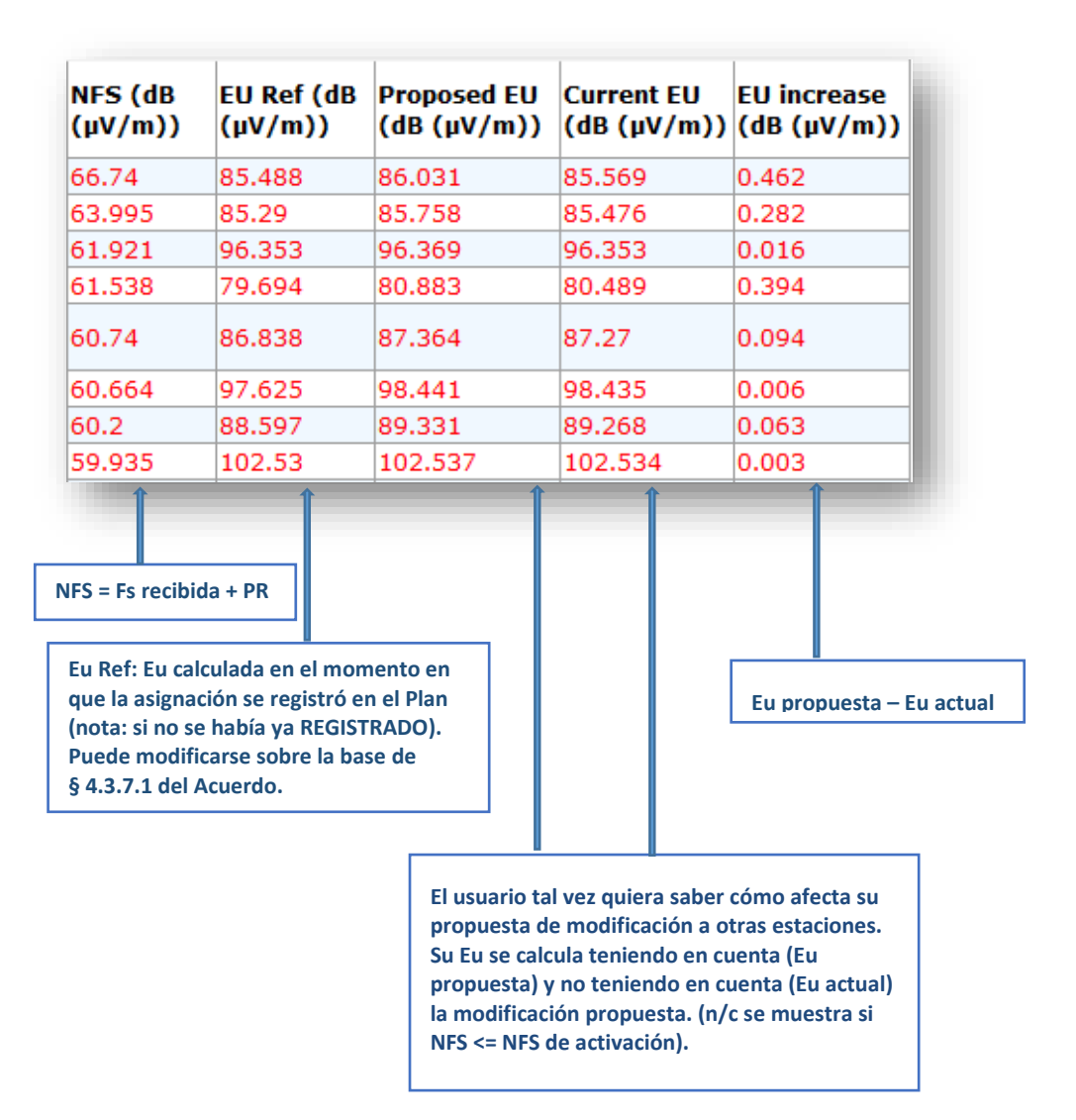

### Nota:

La línea es roja:

- Si la Eu propuesta ("proposed Eu"), teniendo en cuenta la modificación propuesta, es mayor que 54 dB( $\mu$ V/m), para protección de estaciones MF, y 52 dB( $\mu$ V/m) para protección de estaciones TV, y
- Si la misma Eu propuesta se incrementa en más de 0,5 dB con respecto al campo de referencia utilizable.

Estos límites también se aplican para identificar las administraciones potencialmente afectadas.

Los cálculos de la Eu de referencia se realizan:

- Teniendo en cuenta únicamente las asignaciones registradas.
- Sin considerar la discriminación de polarización.
- Teniendo en cuenta las estaciones ST61, si están presentes.

Eu propuesta y actual:

- Su cálculo depende de los filtros elegidos. Si se considera la discriminación de polarización o las notificaciones en proceso, los valores de Eu pueden ser inferiores a los de Eu Ref. Los resultados no se ajustarán a los cálculos del Artículo 4 publicados en la BRIFIC. Con todo, son muy útiles durante el proceso de planificación y coordinación.
	- Nota: Si la modificación propuesta es una notificación MODIFY, su objetivo será considerado en la evaluación de la Eu actual. Esta será reemplazada por la notificación MODIFY para la evaluación de la Eu propuesta.

## **3) Interferencia de otras emisiones: "interferers" (solo 20 si se seleccionan los 20 principales contribuyentes en la configuración)**

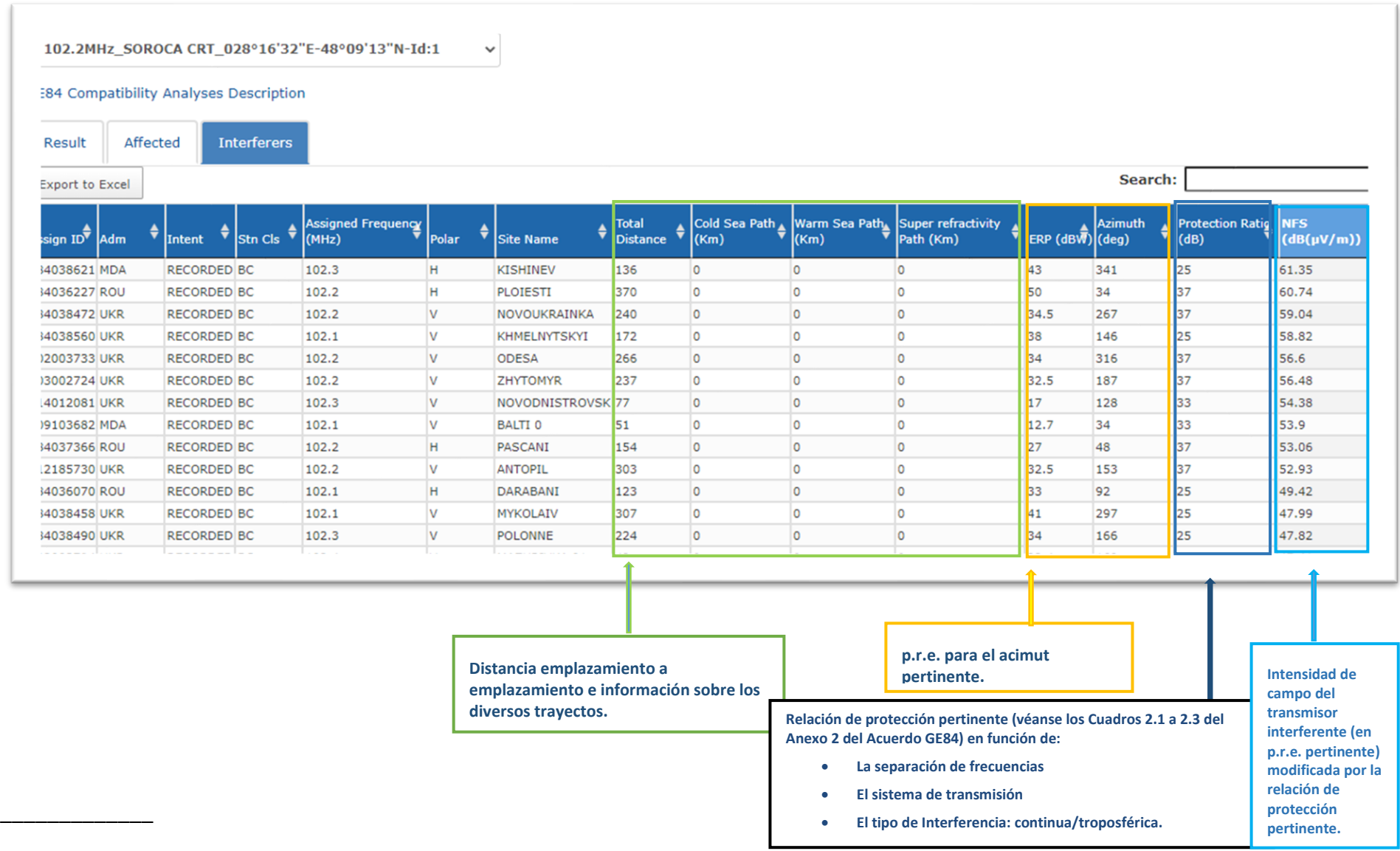